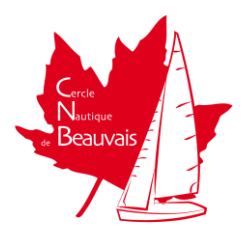

## **Comment rejoindre l'espace de discussion du CNB**

## A.**Comment créer un compte sur Discord**

- 1. Dans votre navigateur Web, saisir l'adresse :<https://discord.com/>
- 2. Cliquer sur "Se Connecter" en haut à droite

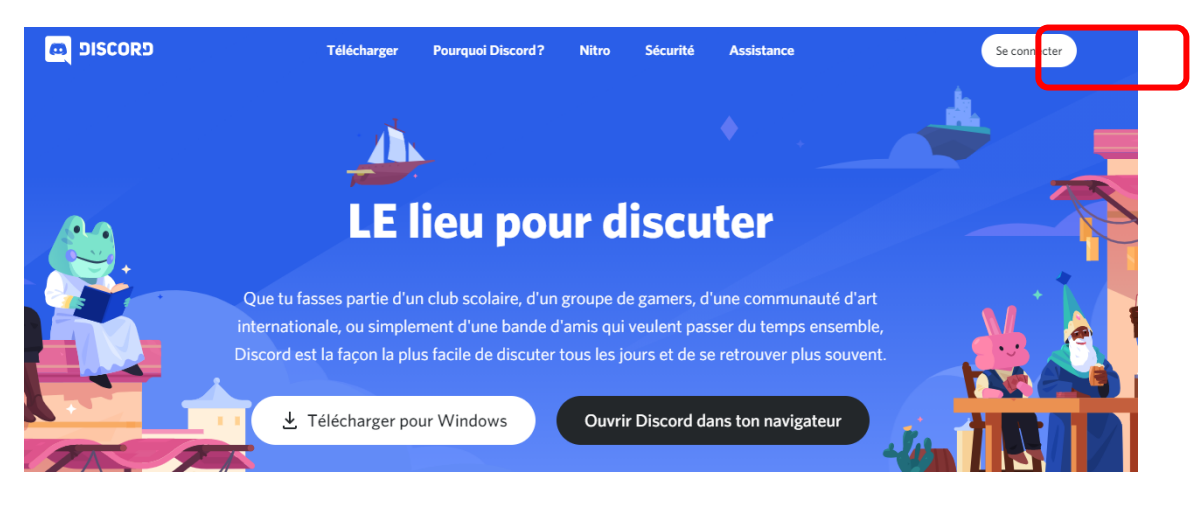

3. Cliquer sur "'S'inscrire"

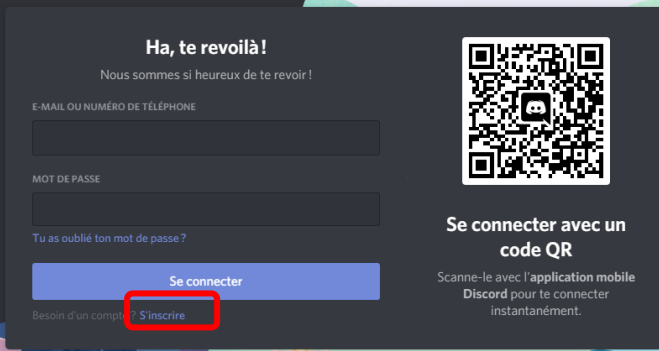

4. Remplir le formulaire d'inscription

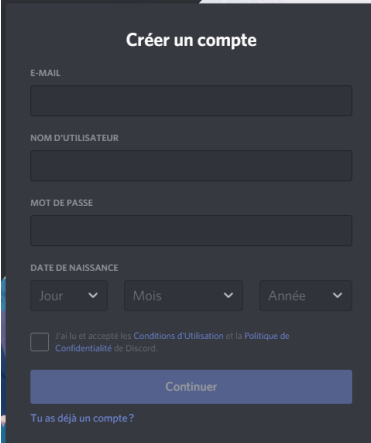

## **B.Rejoindre le canal Discord du CNB :**

- **1.** Dans votre navigateur Web, saisir l'adresse :<https://discord.com/>
- **2.** Cliquer sur "Se Connecter" en haut à droite et se connecter avec le compte créé précédemment.
- **3.** Dans la barre d'icone à gauche cliquer sur « Ajouter un serveur »

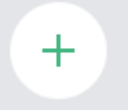

**4.** Sur la page suivante cliquer sur « Rejoindre un serveur »

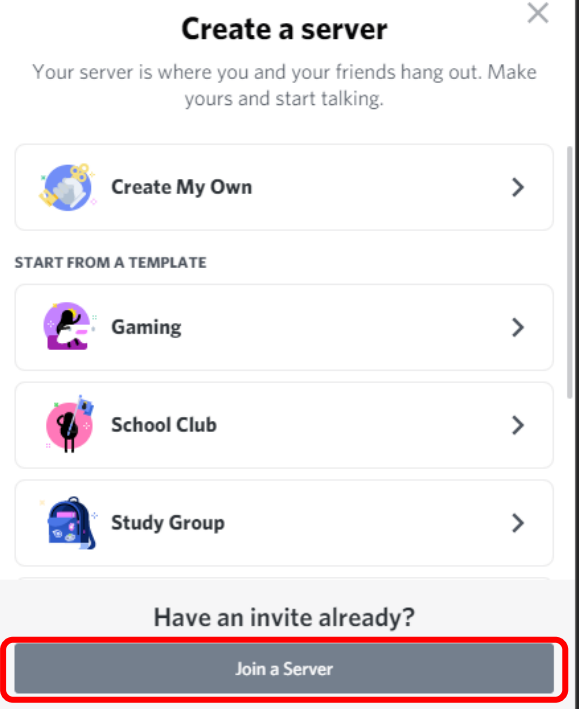

**5.** Saisir l'adresse du CNB :<https://discord.gg/9rNfd3ksp6>

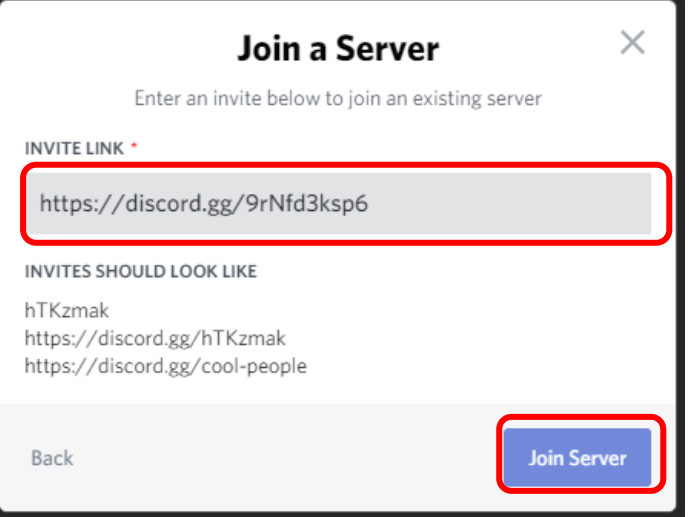

**6.** Félicitations et bienvenue à bord !

## **Welcome to Cercle Nautique de Beauvais** (CNB)

This is your brand new, shiny server. Here are some steps to help you get started. For more, check out our Getting Started guide.

**7.** L'espace de communication général est située dans l'espace membre #le-clubhouse.

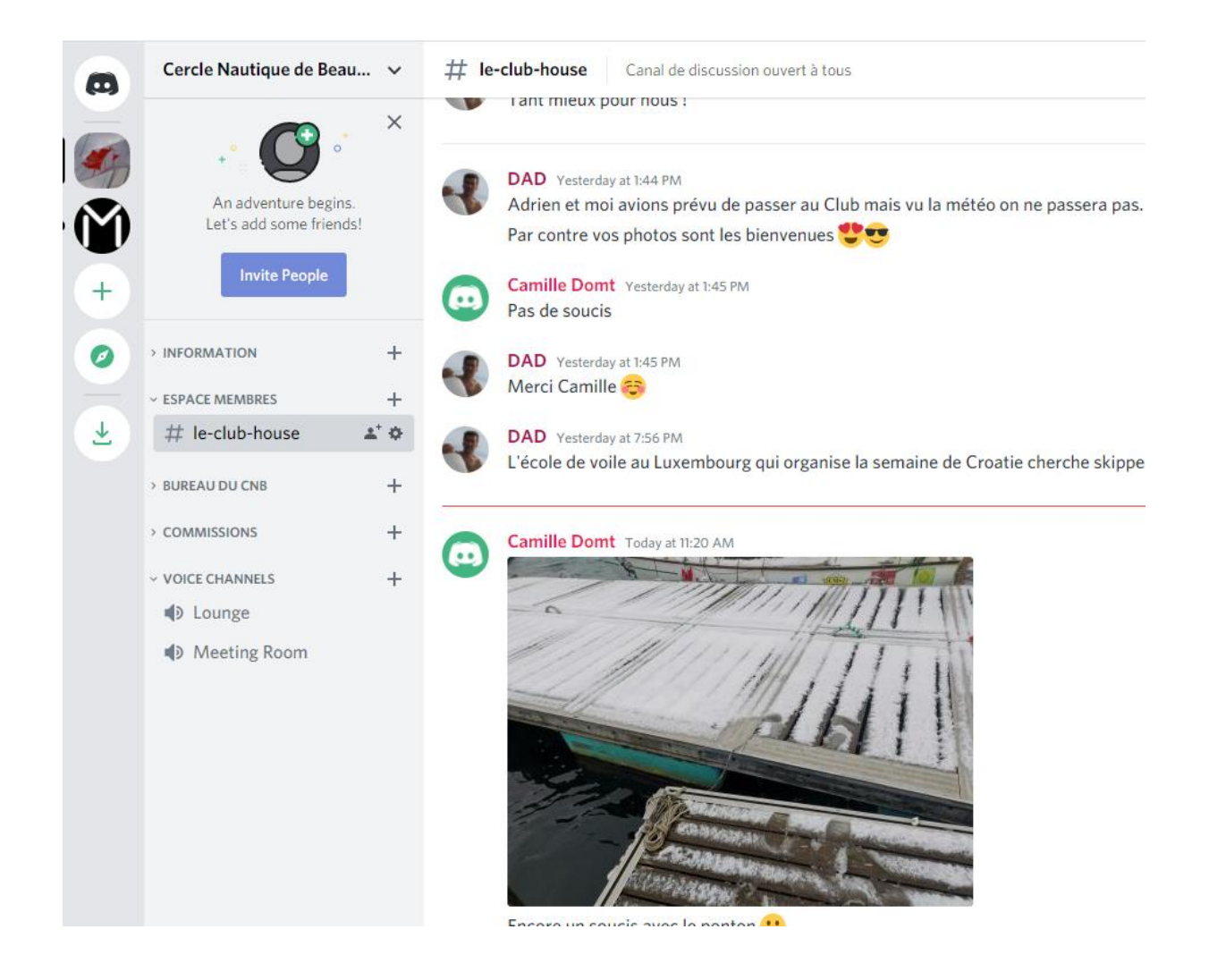